EDUROAM MİSAFİR

1-)Bilgi İşlem Daire Başkanlığından misafir kullanıcı adı ve şifre edininiz .

2-)Telefonunuzun kablosuz ağlarını açınız ve GUEST3 ağına bağlanınız.

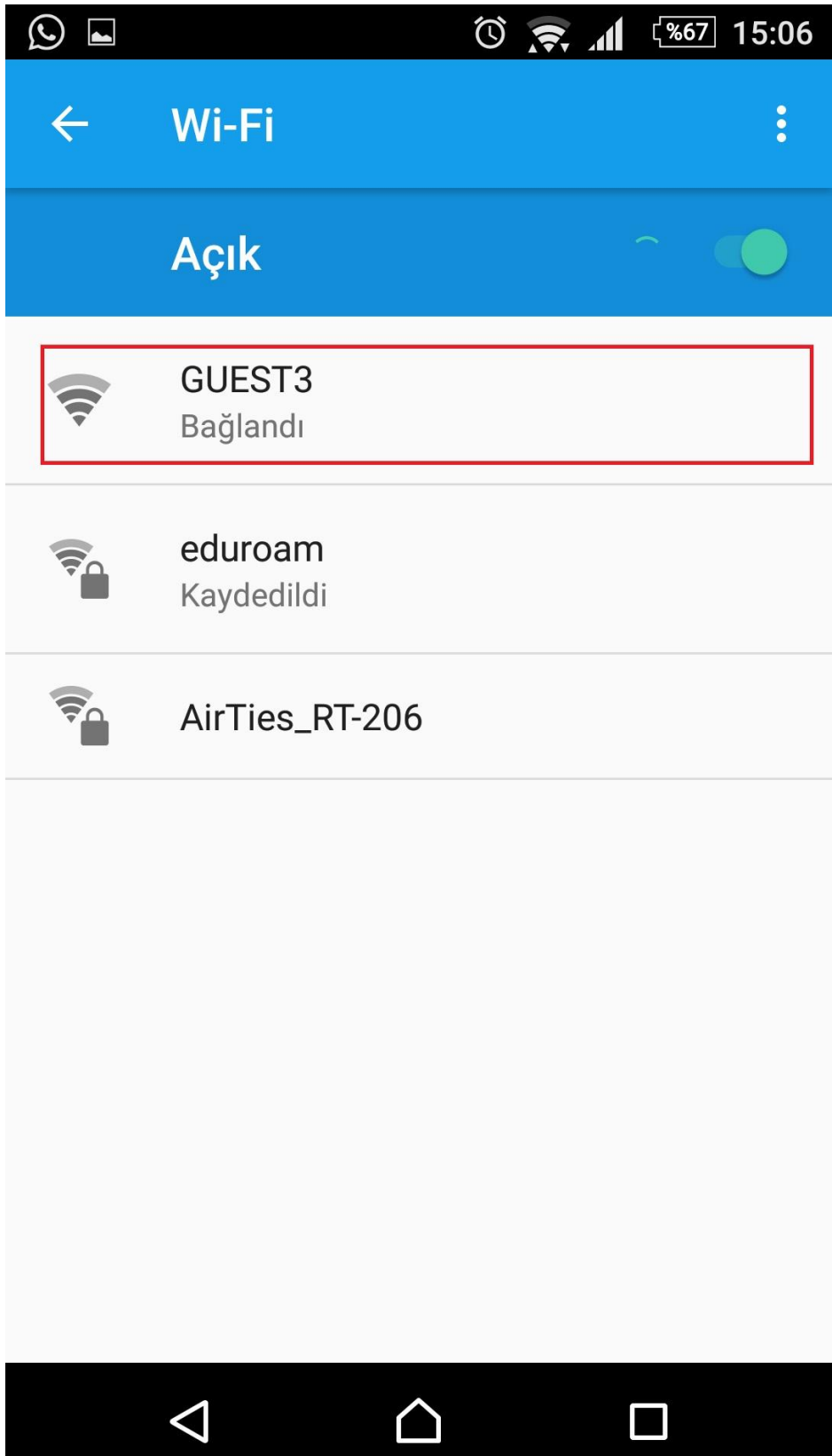

3-)Bağlantınızı yaptıktan sonra karşınıza çıkan güvenlik sertifikası uyarısına Devam Et diyin.

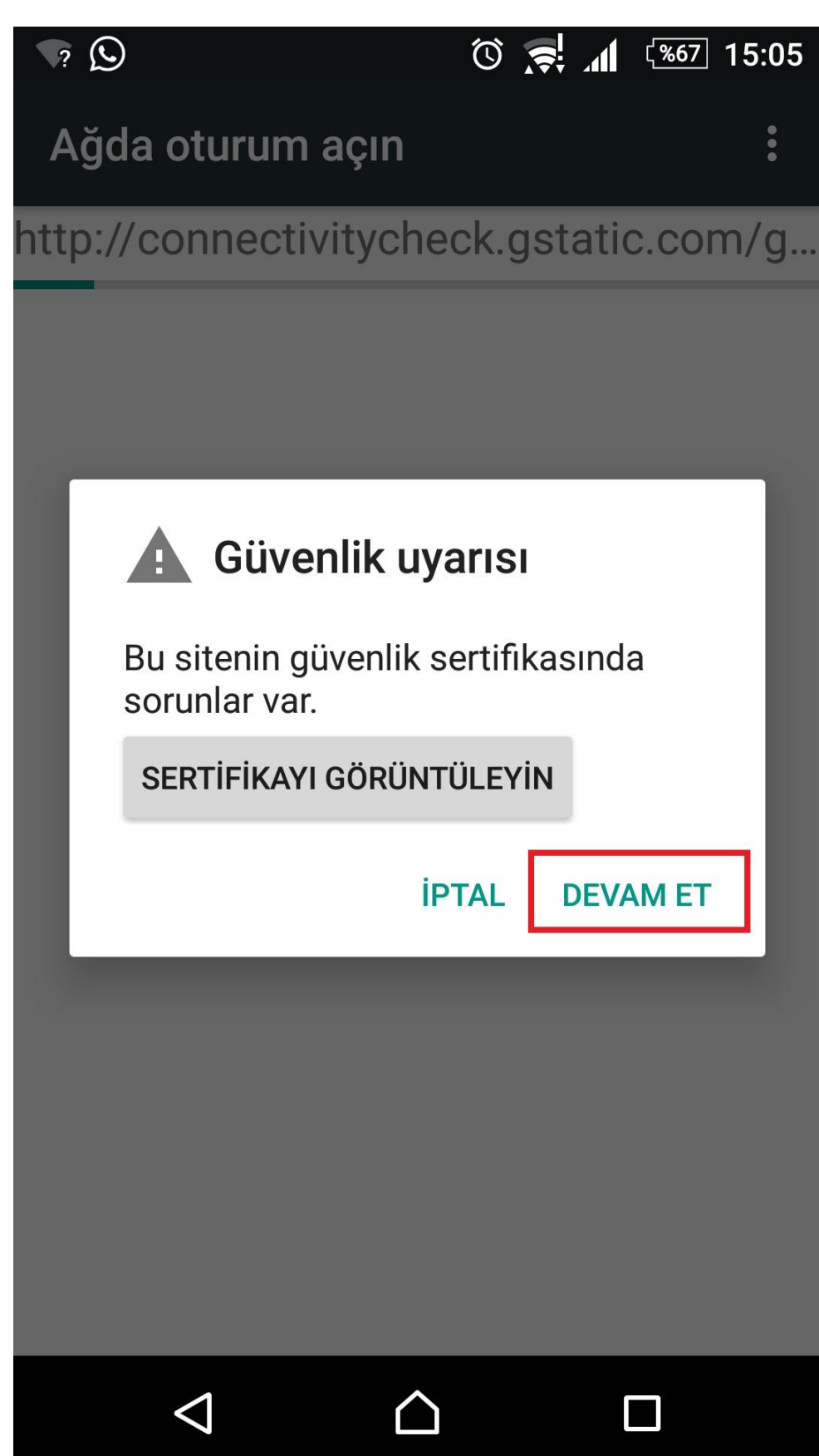

4-) Daha sonra otomatik olarak oturum açma sayfasına yönlendirileceksiniz. Burada kullanıcı adı kısmına BİDB 'dan edindiğiniz kullanıcı adını, şifre kısmına ise edindiğiniz şifreyi giriniz. Kesintisiz internetini kullanabilirsiniz.

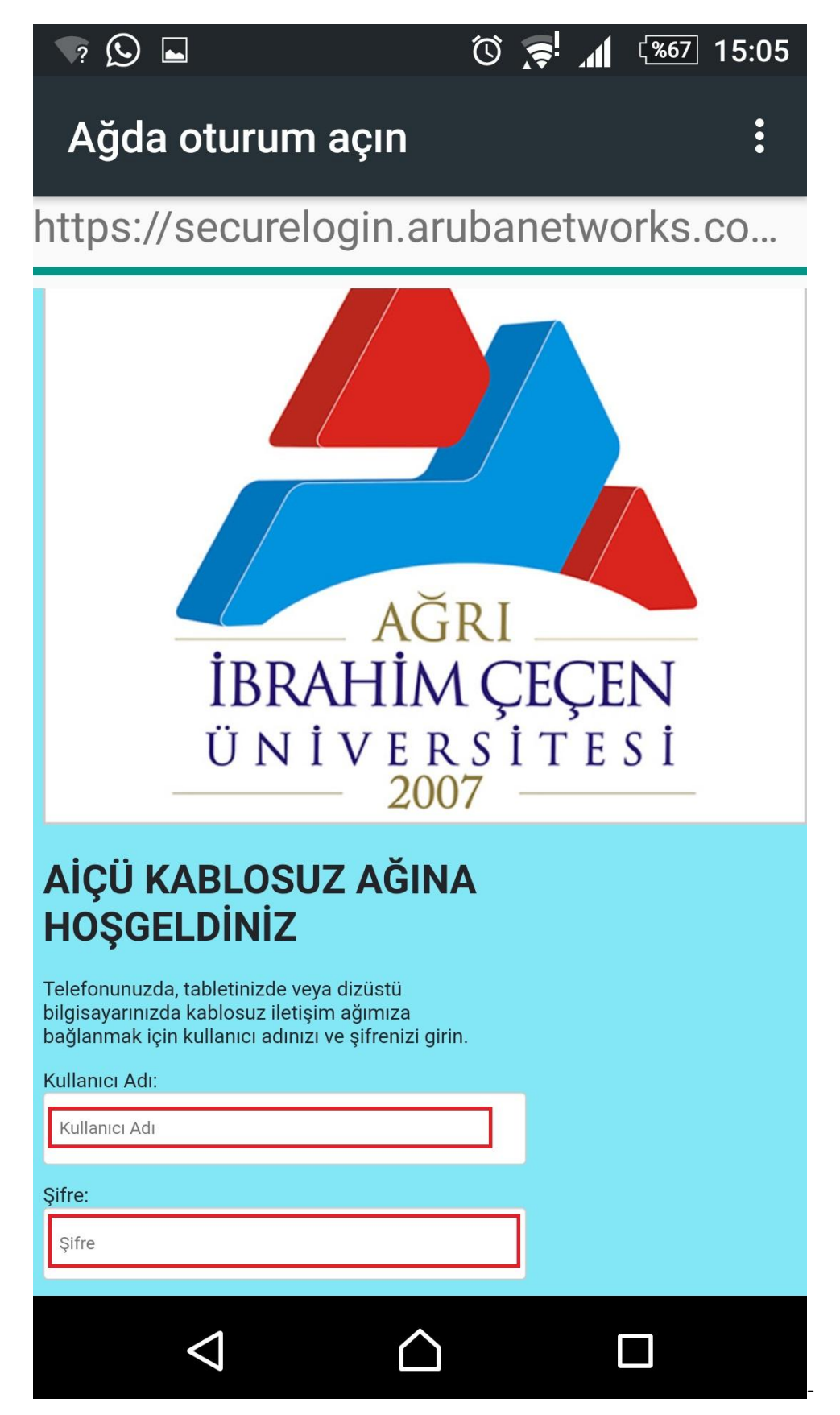